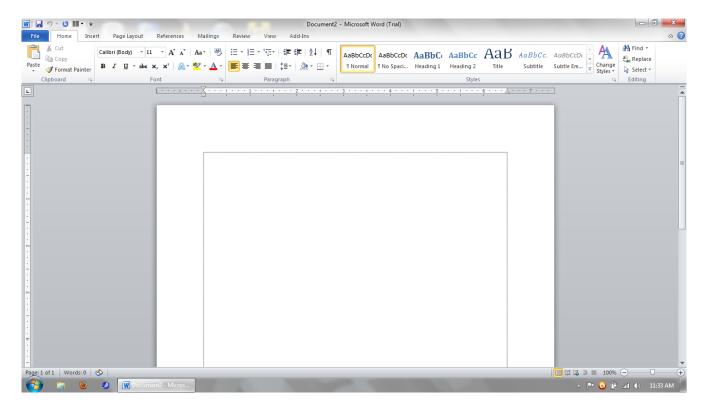

Screenshot of Microsoft Word 2010 with Text Boundaries turned on.

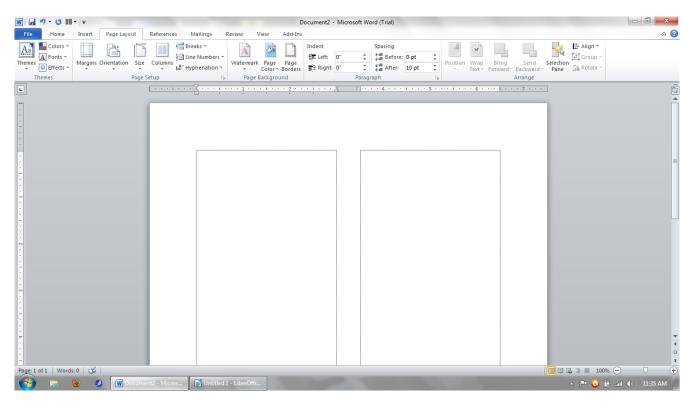

Screenshot of Microsoft Word 2010 with Text Boundaries turned on with two columns.

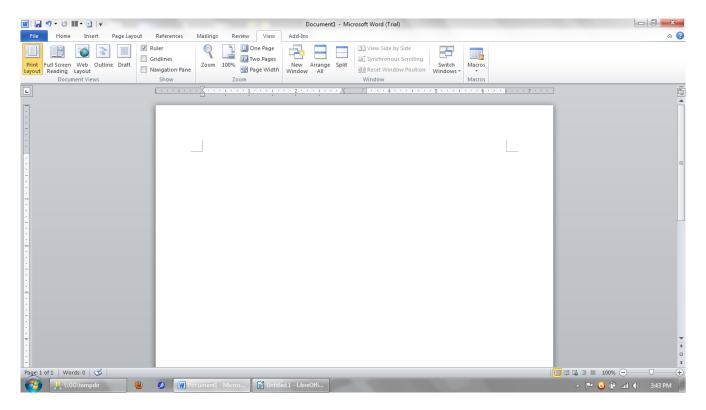

Screenshot of Microsoft Word 2010 with only Crop Marks turned on.

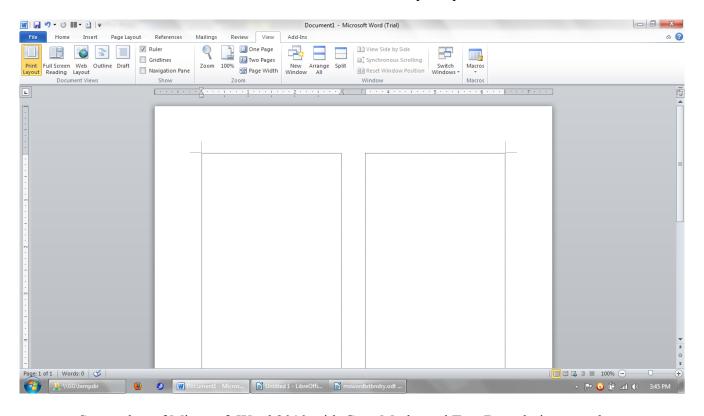

Screenshot of Microsoft Word 2010 with Crop Marks and Text Boundaries turned on.

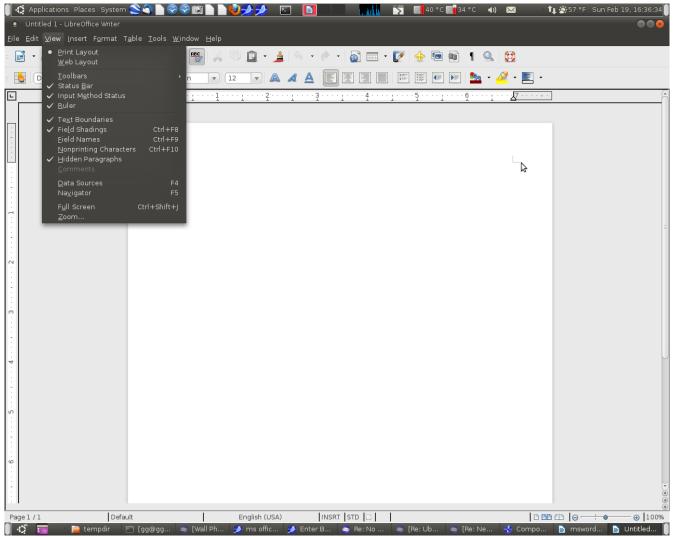

LibreOffice 3.5.0 with 'Text Boundaries turned on.

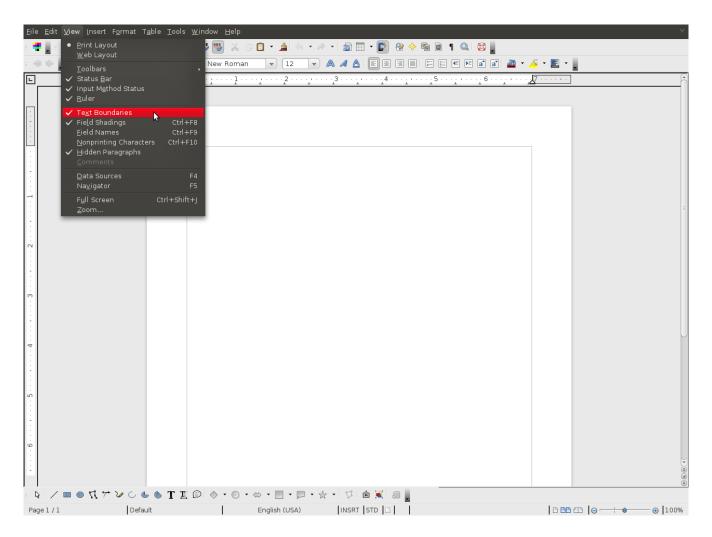

LibreOffice 3.4.5 with 'Text Boundaries turned on.